## **Ćwiczenie "Wzmacniacze szerokopasmowe i rezonansowe" - szczegóły.**

Wymagany zestaw aparatury.

1. Generator FG 708S.

- 2. Miernik V640 2 szt. (jako woltomierze).
- 3. Sonda wysokiej częstości (z przewodem koncentrycznym) do miernika V640 .
- 5. Zasilacz KP16102.
- 4. Płytki ze wzmacniaczami: szerokopasmowym, rezonansowym z obwodem LC, rezonansowym z mostkiem (filtrem) typu 2T.
- 5. Przewody koncentryczne wyposażone z jednej strony w przyłącze z dwoma przewodami zakończonymi wtyczkami bananowymi 3 szt. (w tym jedno przyłącze z przewodami krótkimi do podawania sygnału z generatora na wejście badanego wzmacniacza).
- 6. Krokodylki 2szt.
- 7. Przewody połączeniowe pojedyncze zakończone wtyczkami bananowymi: dwa dłuższe (do doprowadzenia napięcia zasilającego do badanego wzmacniacza), dwa o długości ok. 15 cm (do przyłączania sondy wysokiej częstości do wyjścia wzmacniacza), dwa o długości ok 5 cm (łączące filtr 2T ze wzmacniaczem, powinny – poza wypadkiem badania filtru 2T - być odpowiednio wetknięte w gniazdka płytki ze wzmacniaczem 2T).

Badane wzmacniacze są zmontowane na płytkach drukowanych wyposażonych w gniazdka radiowe. Wzmacniacze zasilamy napięciem stałym o wartości 12V. W zasilaczu KP16102 powinien być wciśnięty klawisz przełączający napięcia wyjściowe zasilacza z wartości +15V i -15V na wartości +12V i -6V. Gniazdo wyjściowe zasilacza "+12V" łączymy z gniazdkiem oznaczonym napisem "ZAS" lub "Uzas" w badanym wzmacniaczu; gniazdo wyjściowe zasilacza oznaczone symbolem masy łączymy z masą wzmacniacza (stanowi ją ścieżka przewodząca z gniazdkami u dołu płytki); używamy do tego dwu dłuższych przewodów. Źródłem sygnału podawanego na wejścia badanych wzmacniaczy jest generator typu FG 708S. Z gniazda koncentrycznego "Func. Out" za pomocą przewodu koncentrycznego wyposażonego w przyłącze z dwoma pojedynczymi przewodami doprowadzimy do wejścia wzmacniacza sygnał sinusoidalny, łącząc przewód masowy (połączony z obudową przyłącza) z masą badanego wzmacniacza a przewód sygnałowy (wychodzącym ze środka przyłącza) z gniazdkiem wejściowym ("WE") badanego wzmacniacza. Wskazane jest, by wzmacniacze były badane przy podawaniu na ich wejścia sygnałów o maksymalnych dopuszczalnych wartościach napięć. Maksymalne wartości napięć wejściowych wzmacniaczy są podane na płytkach z zamontowanymi na nich wzmacniaczami. Napięcia wyjściowe (także wejściowe podczas badania filtru 2T) mierzymy za pomocą mierników V640. Gdy mierzymy napięcia o częstościach niskich (od 10 Hz do 20 kHz), miernik V640 powinien mieć wciśnięty klawisz "LF" a napięcie powinno być doprowadzane do miernika kablem koncentrycznym zakończonym z jednej strony dwoma przewodami (masowym i sygnałowym) z wtyczkami bananowymi: wtyczkę przewodu masowego łączymy z gniazdkiem masowym badanego wzmacniacza a wtyczkę sygnałową łączymy z punktem, w którym występuje interesujący nas potencjał zmienny (np. gniazdko wyjścia badanego wzmacniacza oznaczone napisem "WY"). Podczas badania filtru 2T (używamy tu dwu mierników V640) gniazdkami sygnałowymi będą gniazdka zidentyfikowane jako wejście i wyjście filtru. Gdy mierzymy napięcia o częstościach wysokich (od 2 kHz do 8 MHz), miernik V640 powinien mieć wciśnięty klawisz "HF" a napięcie powinno być doprowadzane do miernika kablem koncentrycznym zakończonym specjalną sondą do pomiaru napięć o wysokiej częstości. Sondę tę przyłączamy do wyjścia wzmacniacza, posługując się dwoma krótkimi przewodami posiadającymi na jednym końcu nałożone (na wtyczki bananowe) krokodylki. Wolne wtyczki bananowe obu przewodów wtykamy do gniazdek wyjścia badanego wzmacniacza (masowego i sygnałowego, oznaczonego napisem "WY"). Następnie krokodylkiem nałożonym na wtyczkę bananową przewodu wychodzącego z gniazdka masowego wzmacniacza chwytamy za elektrodę masową sondy. Elektroda ta ma postać niewielkiego elementu metalowego znajdującego się przy wylocie przewodu z sondy. Krokodylkiem nałożonym na wtyczkę bananową przewodu wychodzącego z gniazdka sygnałowego chwycimy za mającą postać niewielkiego ostrza elektrodę sygnałową sondy. Przed wykonaniem pomiarów napięć wysokiej częstości należy sprawdzić, czy miernik V640 jest wyzerowany. Miernik powinien pokazywać zero na początku skali, gdy na wejściu sondy nie ma napięcia (gdy ostrze sondy jest zwarte krótkim przewodem z jej masą). Do zerowania miernika V-640 służy pokrętło "zero DC".

**Ustawianie napięcia wyjściowego i częstości w generatorze FG 708S.** Ustawianie przeprowadzamy po zresetowaniu generatora, które następuje automatycznie po włączeniu jego zasilania (za pomocą wyłącznika sieciowego) albo po naciśnięciu jednoczesnym obu przycisków "Reset" w generatorze. Zresetowanie skutkuje m. in. ustawieniem sinusoidalnego napięcia o częstości 1kHz oraz zakresu napięcia wyjściowego -20dB. Po zresetowaniu naciskamy przycisk "Fstep/Attn". Pokrętłem wielofunkcyjnym (znajduje się ono w prawym górnym rogu płyty czołowej aparatu) albo przyciskami "Reset" (naciskanymi pojedynczo) wybieramy potrzebny zakres amplitud napięcia wyjściowego: -60dB (od 1mV do 10mV), -40dB (od 10mV do 100mV), -20dB (od 100mV do 1V) albo 0dB (od 1V do 10V). Następnie naciskamy przycisk "AMP/OFS". Po odczekaniu ok. 3 sekund za pomocą pokrętła "Amplitude" ustawiamy, kierując się wskazaniami wyświetlacza, żądaną wartość napięcia wyjściowego. Wyświetlana na wyświetlaczu wartość amplitudy generowanego napięcia nie jest wartością skuteczną tego napięcia. Wartość skuteczną napięcia na wyjściu generatora obliczamy mając podaną na wyświetlaczu wartość amplitudy napięcia albo dokonując pomiaru woltomierzem V640. Po ustawieniu napięcia wyjściowego w generatorze przyciskami "Reset" wybieramy, kierując się wskazaniami wyświetlacza, częstotliwość leżącą w przedziale częstości (albo bliską temu przedziałowi), w którym będziemy badać konkretny wzmacniacz. W celu przejścia do dokładniejszego ustawienia generowanej częstości obracamy w lewo lub w prawo pokrętłem wielofunkcyjnym. Powinien pojawić się "kursor" podświetlający jedną z pozycji liczby pokazującej generowaną częstość. Położenie kursora określa skok, z którym będziemy dokonywać zmian częstości. Położenie kursora możemy zmieniać za pomocą przycisków "Reset", naciskając je (pojedynczo) zaraz po pojawieniu się kursora (jeśli po pokręceniu pokrętłem wielofunkcyjnym odczekalibyśmy kilka sekund, kursor znikłby i zmieniłaby się funkcja przycisków "Reset"). Następnie, zmieniając odpowiednio położenie kursora oraz obracając pokrętłem wielofunkcyjnym, ustawiamy częstość początkową (dolną albo górną) zakresu częstości, w którym badamy wzmacniacz. Przestawiamy (jeśli trzeba) kursor na pozycję umożliwiającą skoki częstości z zadaną "dokładnością" (gęstością) i, obracając w lewo lub w prawo pokrętłem wielofunkcyjnym, dokonujemy zmian częstości generowanego napięcia aż do uzyskania końcowej częstości zakresu.

Obciążenie niskooporowego wyjścia generatora wejściem któregokolwiek z badanych wzmacniaczy (charakteryzujacych się stosunkowo wysokim oporem i małą pojemnością wejścia) nie spowoduje praktycznie zmiany napięcia na wyjściu generatora; dlatego wartość napięcia na wyjściu generatora będzie zachowana podczas przyłączeń wzmacniaczy do generatora i w trakcie wykonywania

pomiarów wzmocnienia wzmacniaczy. Zaleca się dokonania ustawienia napięcia na wyjściu generatora dla częstości 1 kHz przy pomiarze jego wartości skutecznej miernikiem V640, doprowadzając mierzone napięcie do miernika V640 przewodem koncentrycznym bez sondy wysokiej częstości, przy wciśniętym klawiszu LF w mierniku. Inaczej jest z obciążeniem wyjścia generatora wejściem filtru 2T, co ma miejsce podczas badania samego filtru. Ponieważ opór wejściowy filtru jest stosunkowo niski a poza tym wartość tego oporu zależy od częstości napięcia, napięcie na wyjściu generatora obciążonym wejściem filtru powinno być kontrolowane cały czas za pomocą miernika V640.

**Badanie wzmacniacza szerokopasmowego.** Na płytce ze wzmacniaczem szerokopasmowym jest zamontowany przełącznik posiadający dwie pozycje: "korekcja włączona" i "korekcja wyłączona". Wzmacniacz ten badamy (sporządzamy charakterystyki częstościowe, czyli wykresy zależności wzmocnienia wzmacniacza Uwy/Uwe od częstości) w zakresie częstości od 10 Hz do 8MHz: od 10Hz do 10kHz bez sondy wysokiej częstości przy wciśniętym klawiszu "LF" w mierniku V640 mierzącym napięcie na wyjściu wzmacniacza oraz od 10kHz do 8MHz z użyciem sondy wysokiej częstości przy wciśniętym klawiszu "HF". Wymaganą wartość napięcia (0,02V) podawanego z generatora na wejście badanego wzmacniacza będzie można tu ustawić jednorazowo, mierząc ją miernikiem V640 (np. dla częstości 1kHz; służy do tego pokrętło "Amplitude" w generatorze) – a potem, nie dotykając już pokrętła "Amplitude", pozostanie tylko odpowiednio zmieniać częstość generowanego napięcia i mierzyć napięcie na wyjściu wzmacniacza.

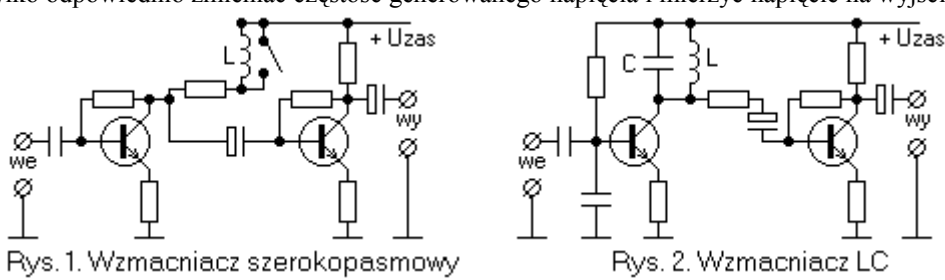

**Badanie wzmacniacza rezonansowego LC.** Wzmacniacz rezonansowy z obwodem LC badamy (m. in. sporządzamy charakterystyki częstościowe, czyli wykresy zależności wzmocnienia wzmacniacza K=Uwy/Uwe od częstości) w zakresie częstości od 2kHz do 50kHz z użyciem sondy wysokiej częstości (z wciśniętym klawiszem "HF" w mierniku V640 mierzącym napięcie na wyjściu wzmacniacza). Tu także będzie można wymaganą wartość napięcia wejściowego 0,1V ustawić raz (zaleca się to zrobić dla częstości 1kHz, z pomiarem napięcia bez sondy, z klawiszem w pozycji "LF"). Potem zmieniamy tylko generowaną częstość.

**Badanie wzmacniacza z filtrem 2T.** Rysunek 3 przedstawia schemat wzmacniacza z dołączonym mostkiem 2T. Rozmieszczenie gniazd przyłączeniowych na schemacie odpowiada rozmieszczeniu gniazdek na płytce ze wzmacniaczem. Na rys. 4 pokazano układ pomiarowy do zbadania samego filtru 2T. Linią przerywaną zaznaczono obszar płytki. Połączenia pomiędzy generatorem, wzmacniaczem i woltomierzami wykonuje się w rzeczywistości nie pojedynczymi przewodami, lecz kablami koncentrycznymi, zaopatrzonymi na jednym końcu w przyłącze z dwoma przewodami zakończonymi wtyczkami bananowymi. Wzmacniacz oraz sam filtr badamy (sporządzamy charakterystyki częstościowe, czyli wykresy zależności wzmocnienia wzmacniacza z filtrem K=Uwy/Uwe od częstości oraz zależności przenoszenia filtru k=Uwy/Uwe, czyli zależności stosunku napięcia wyjściowego do napięcia wejściowego filtru od częstości - zobacz opis ćwiczenia "Charakterystyki filtrów elektrycznych" w skrypcie "Pracownia Elektroniki") w zakresie częstości od 10Hz do 20kHz; bez sondy wysokiej częstości, z wciśniętym klawiszem "LF" w mierniku V640.

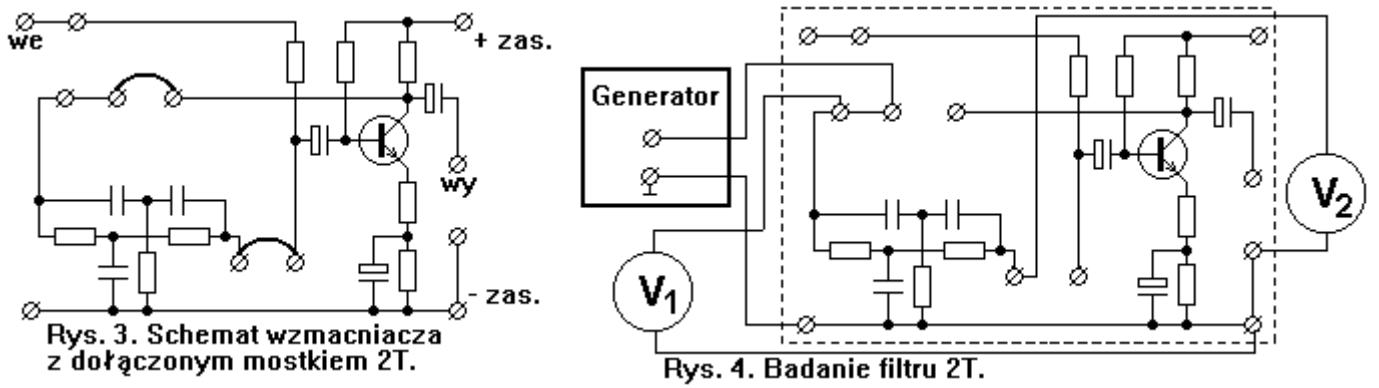

Dla badania wzmacniacza z filtrem 2T należy przyłączyć filtr do wzmacniacza, łącząc krótkimi przewodami odpowiednie gniazdka na płytce (gniazdka na rys. 3 połączone przewodami w kształcie łuków). Podczas badania wzmacniacza z przyłączonym filtrem 2T można ustawić jednorazowo (dla częstości 1kHz) wartość napięcia wejściowego wzmacniacza (0,1V) a potem tylko zmieniać generowaną częstość.

**Badanie filtru 2T.** Należy znaleźć na płytce wzmacniacza elementy tworzące filtr 2T, zidentyfikować gniazdka stanowiące jego wejście i wyjście (zobacz rys. 3 i 4; wejście filtru nie jest wejściem wzmacniacza; wejście wzmacniacza jest oznaczone napisem "WE"). Masa filtru jest jednocześnie masą badanego wzmacniacza, stanowi ją ścieżka "drukowana" u dołu płytki z trzema gniazdkami. Dla przebadania filtru należy odłączyć go od wzmacniacza (wyjąć z gniazdek 2 krótkie przewody oznaczone jako łuki na rys. 3). Sygnał z generatora doprowadzamy do filtru łącząc przewód masowy z masą filtru, zaś przewód sygnałowy z gniazdkiem zidentyfikowanym jako wejście filtru. Woltomierz przyłączamy w podobny sposób: przewód masowy woltomierza łączymy z masą filtru, przewód sygnałowy woltomierza z gniazdkiem zidentyfikowanym jako wyjście filtru. Do przebadania samego filtru nie ma potrzeby doprowadzania do płytki ze wzmacniaczem napięcia zasilającego z zasilacza. Ponieważ opór wejściowy filtru zależy od częstości napięcia i może przyjmować stosunkowo niską wartość, dla dokonania dokładnych pomiarów należy cały czas kontrolować przy pomocy jednego z mierników V-640 wielkość napięcia sygnału występującego na wejściu filtru. Umożliwiają to wolne gniazdka: na wejściu filtru oraz połączone z masą. Zaleca się utrzymywanie na wejściu filtru napięcia o stałej, stosunkowo dużej wartości, np. 3V.

Roman Kazański, Lublin, 3 kwietnia 2003r. Ostatnia zmiana 3 grudnia 2013r. (plik iwzszilc.doc)